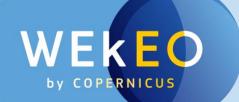

# WEKEO THE COPERNICUS DIAS SERVICE

#### Presentation to TERRATEC 2020

alain.arnaud@mercator-ocean.fr

frederic.vallois@thalesaleniaspace.com

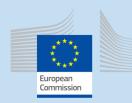

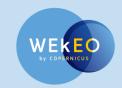

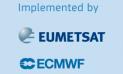

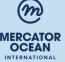

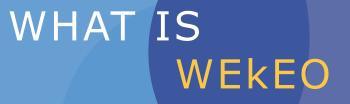

EUMETSAT, ECMWF and MERCATOR OCEAN have joined their experience and skills to build up WEkEO in a stepwise approach, minimizing the risks, capitalizing on user feedback, and strongly involving the industry through procurement.

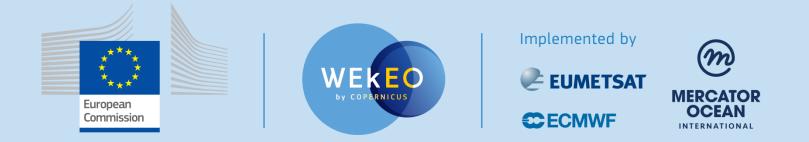

#### **WEkEO Industrial Support**

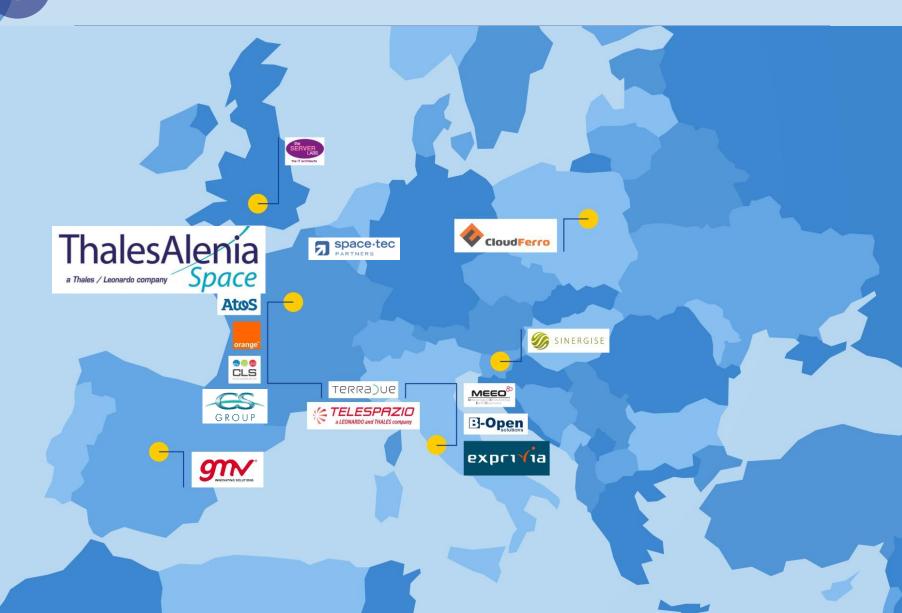

#### FULL, FREE AND OPEN ACCESS TO DATA

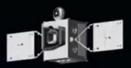

ATMOSPHERE MONITORING
 MARINE ENVIRONMENT MONITORING
 LAND MONITORING
 CLIMATE CHANGE
 EMERGENCY MANAGEMENT
 SECURITY

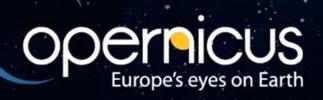

## A DISTRIBUTED INFRASTRUCTURE

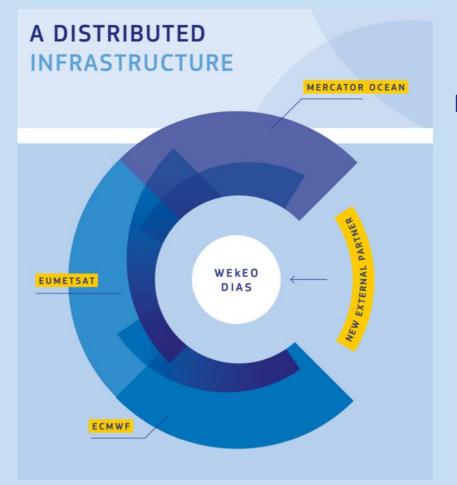

#### Most up-to-date data Relaying on Copernicus organisation

#### Potential to continually grow and expand

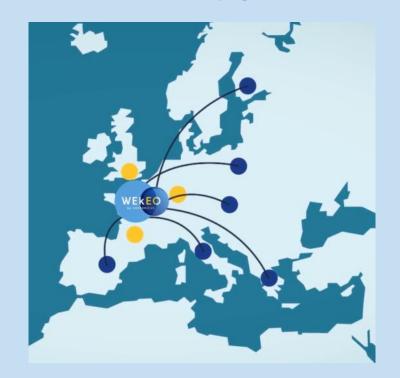

## What is WEkEO

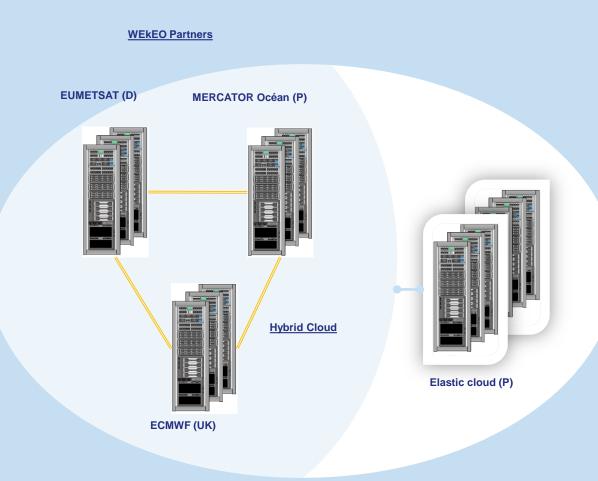

#### WEkEO language:

- Each partner has one DPI on premise (DPI: Distributed Partner Infrastructure)
- The three partners is called WEkEO partners
- Elastic cloud is provided by a Public cloud called elastic cloud
- Wekeo partners + elastic cloud forms the <u>hybrid</u> <u>cloud</u>

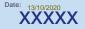

## **Features in WEkEO plateforms**

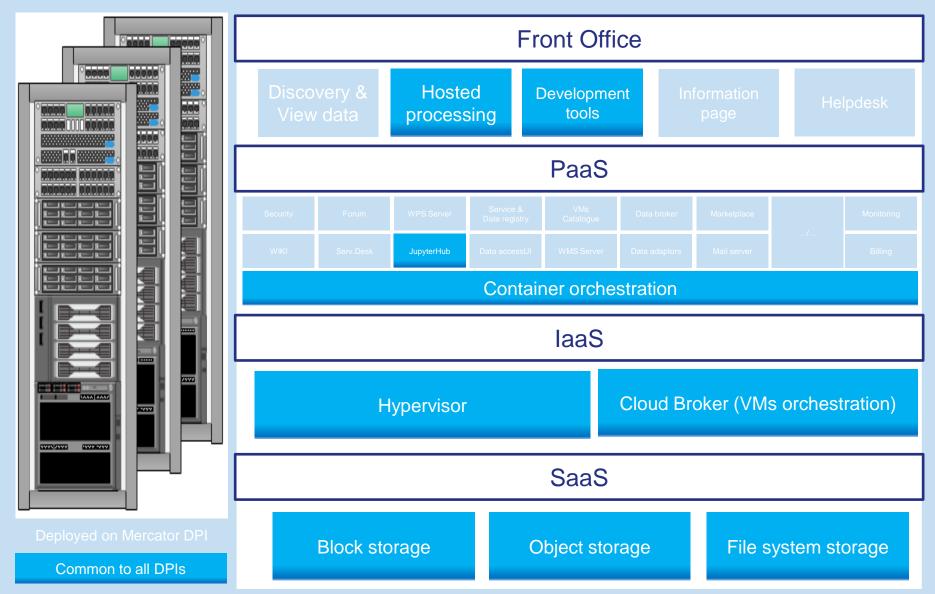

## **Applications example**

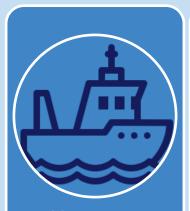

#### Maritime

- OIL AND GAS
- Cargo transport
- Oil tanker
- Offshore Platform
- Oil Leaks
- FISH MONITORING
- Illegal fishes
- Fish regulation
- SHIP/CARGO MONITORING
- Detect illegal movements
   Boat regulation
- SEA ICE PATROL
- Monitor the melting ice

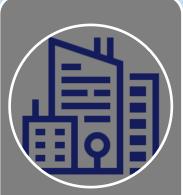

#### Land Administration

- MAPPING
- City Mapping
- Regional Mapping
- National Mapping
- Cadasters Mapping
- Bridge

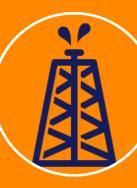

#### **Natural ressources**

- SURFACE MINING
- Monitor trucks movements
- OIL AND GAZ
- Truck/Cargo transport
- Pipelines
- Oil Leaks

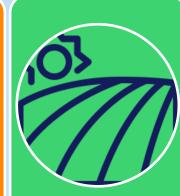

#### Agriculture & Environment

- PARCEL MANAGEMENT
- Agriculture Parcel
- Cereals monitoring
- Crops monitoring
- LIVESTOCK, OLIVE TREES
- Livestock
- Tree agriculture
- Forestry
- Cropping
- DEFORESTATION

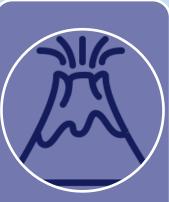

#### **Natural disasters**

- SEISMS
- FLOODS
- VOLCANIC ERUPTIONS
- TSUNAMI
- FIRE
- AIR CRASH
- RESCUE MANAGEMENT

# 2

# WHAT CAN YOU DO WITH WEKEO

## **WEKEO ADDED VALUES**

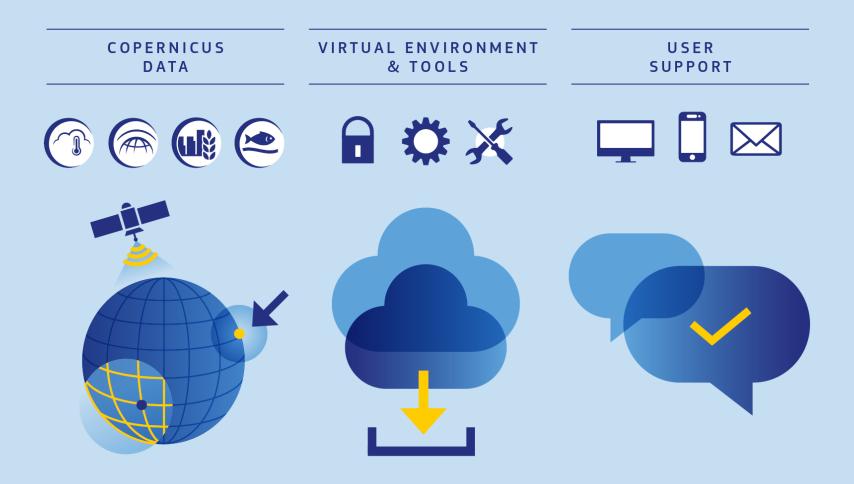

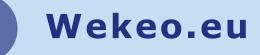

#### What can you do with WEkEO?

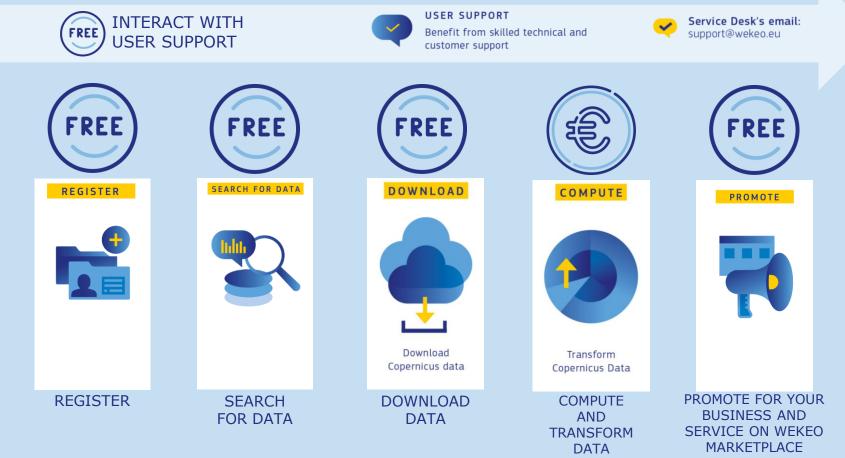

## **WEkEO V1 Website**

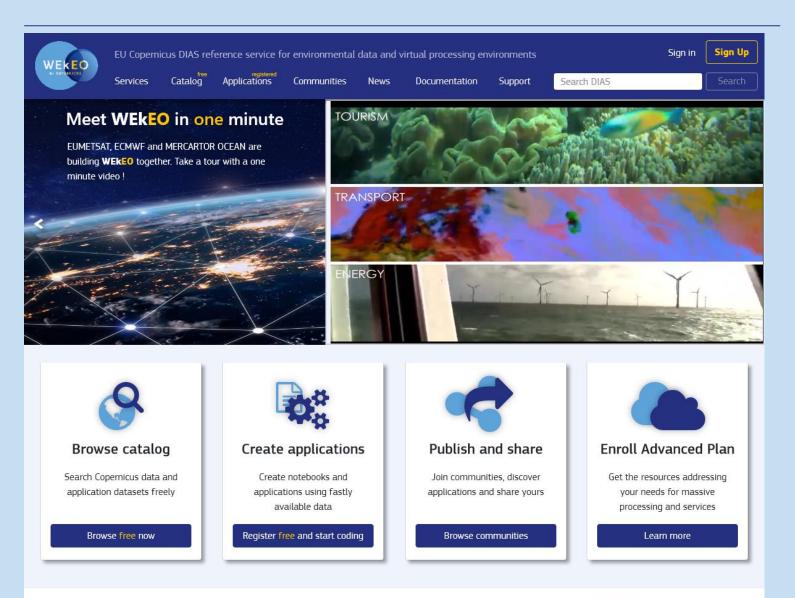

# WEKEO STEP BY STEP

3A REGISTER

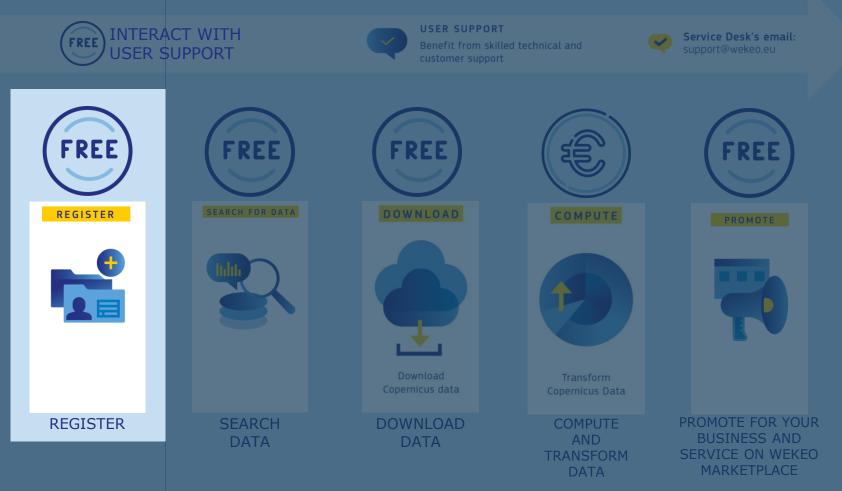

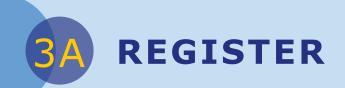

#### There are 2 types of registration at WEkEO:

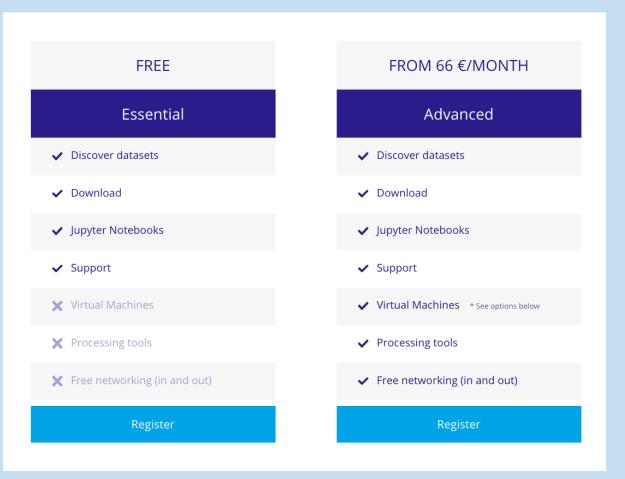

**GETTING STARTED** 

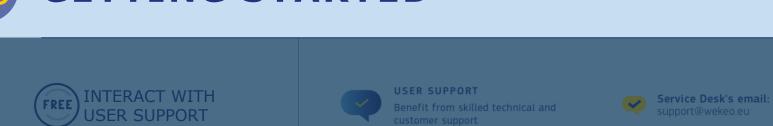

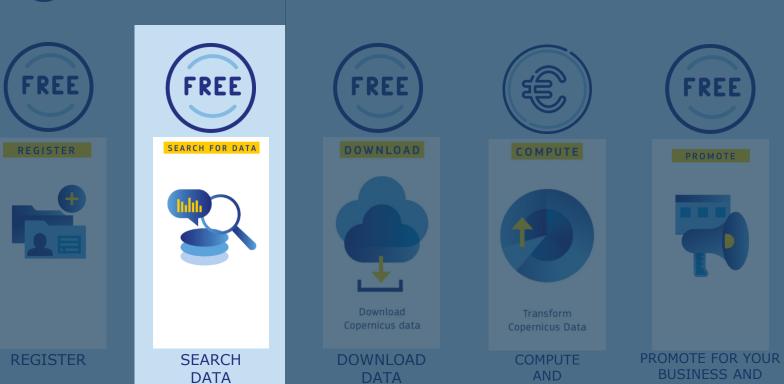

TRANSFORM

DATA

SERVICE ON WEKEO MARKETPLACE

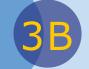

#### **SEARCH FOR DATA**

#### Add a layer to search for datasets

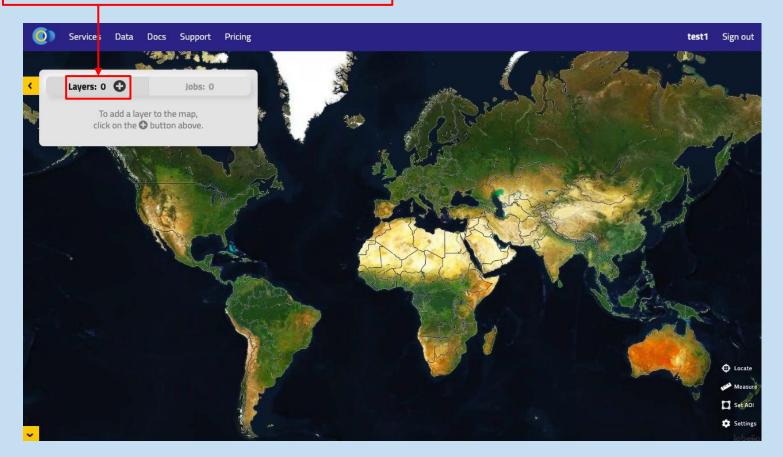

B

#### **SEARCH FOR DATA**

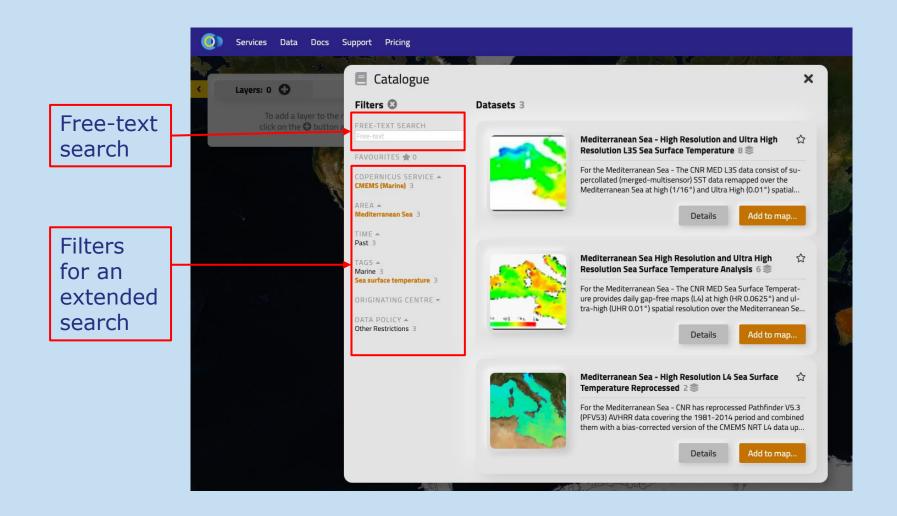

### **SEARCH FOR DATA**

B

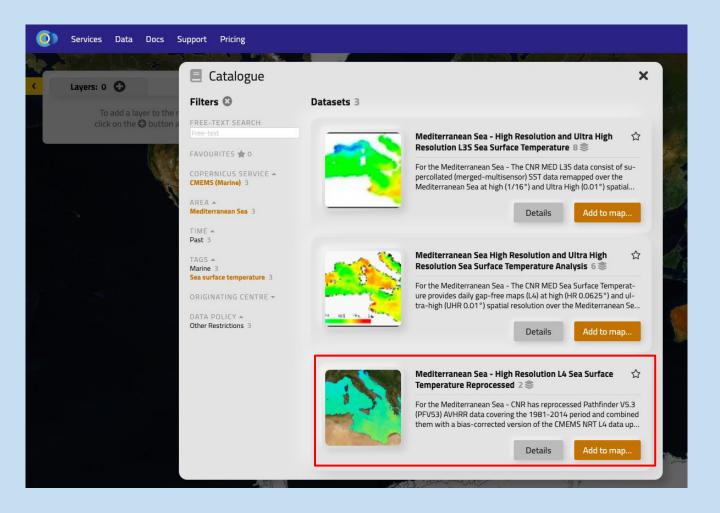

## **SEARCH FOR DATA**

B

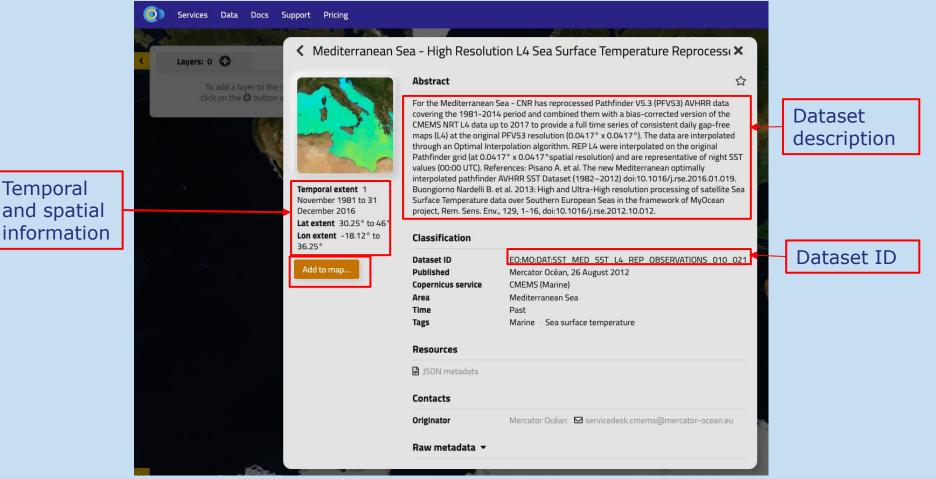

**3C DOWNLOAD DATA** 

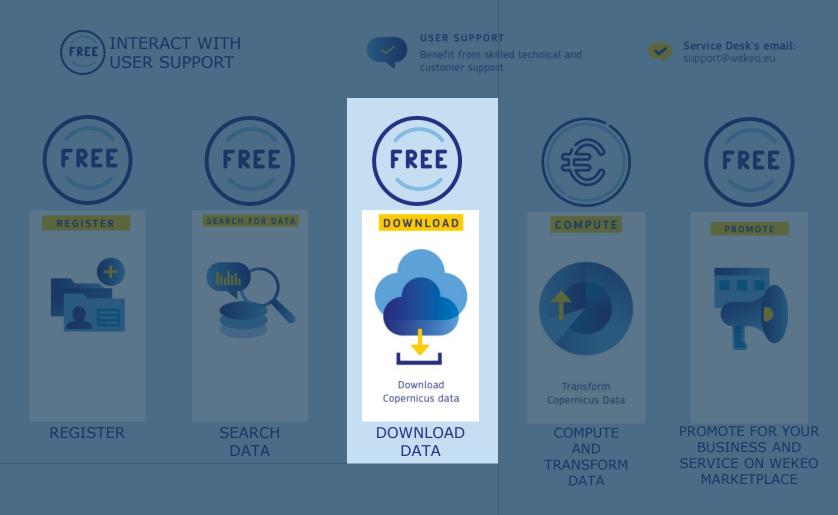

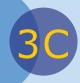

## **DOWNLOAD DATA**

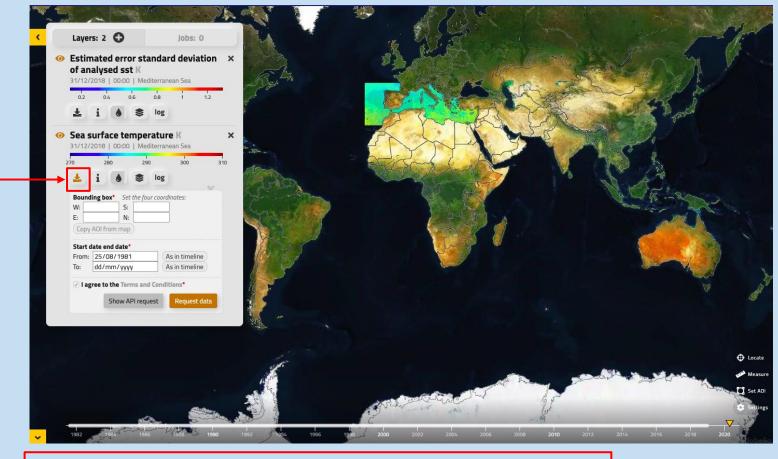

Click this button to select the parameters of your interest

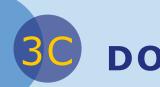

## **DOWNLOAD DATA**

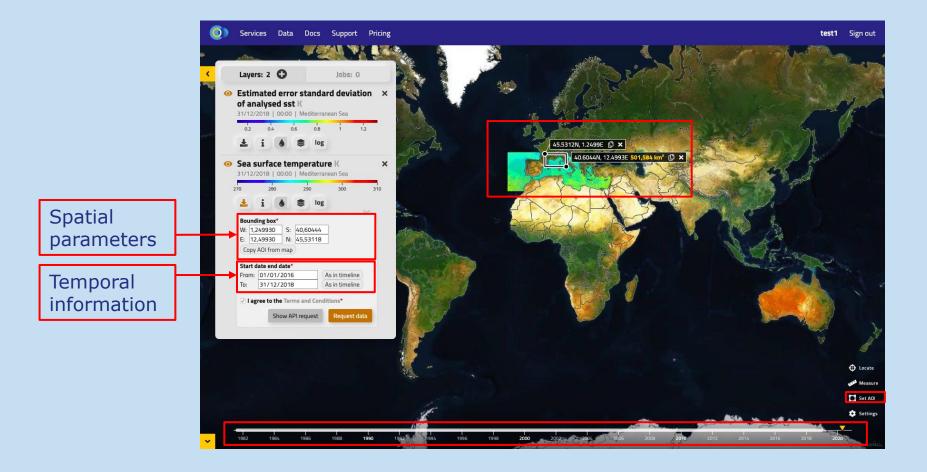

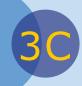

## **DOWNLOAD DATA**

| 🧿 s       | ervices Data                                     | Docs                      | Support                          | Pricing |                |
|-----------|--------------------------------------------------|---------------------------|----------------------------------|---------|----------------|
|           | 800                                              | .48                       | N N                              |         | The sea        |
| La        | ayers: 2 🖸                                       |                           | Jobs: 0                          |         |                |
| of<br>31/ | timated erro<br>analysed sst<br>/12/2018   00:00 | K<br>Mediterrar           | nean Sea                         | on ×    | N. N.          |
| 3         |                                                  | s log                     |                                  | 2       | EL.            |
|           | ea surface ter<br>/12/2018   00:00               |                           |                                  | ×       | and the second |
| 270       | 280                                              | 290                       | 300                              | 310     |                |
| 4         | ið                                               | 📚 log                     |                                  |         | N.,            |
|           |                                                  | 40,60444<br>45,53118      | ]                                |         | 40             |
|           | Copy AOI from map                                |                           |                                  |         | AL.            |
| Fr<br>To  |                                                  | 6                         | As in timeline<br>As in timeline |         | ST.            |
|           | I agree to the Terr                              | ns and Cond<br>Pl request | Request da                       | ta      |                |
|           |                                                  |                           |                                  |         |                |
|           | ck this<br>vnloa                                 |                           |                                  |         | ted            |
| dat       |                                                  |                           | 10 50                            |         | ccu            |

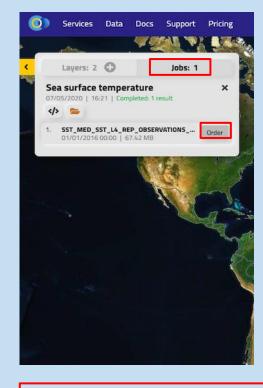

Click *order* to download the data files locally in your computer

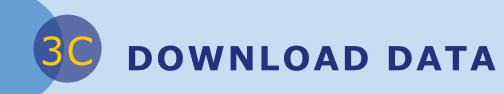

To visualize downloaded data you might need to use additional software (to unzip folders) or GIS software (Panoply, QGIS...)

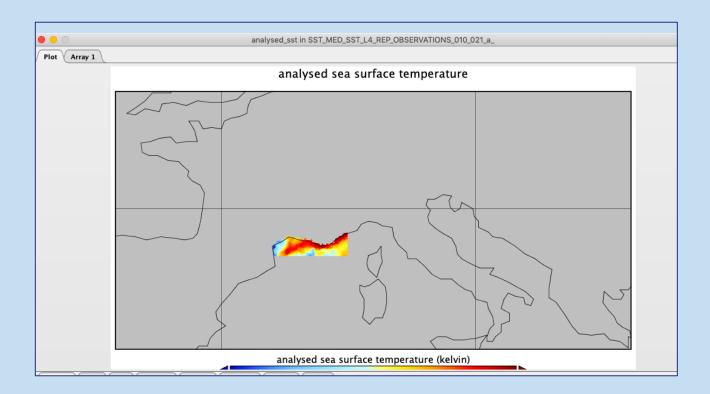

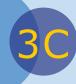

## **SHOW API REQUEST**

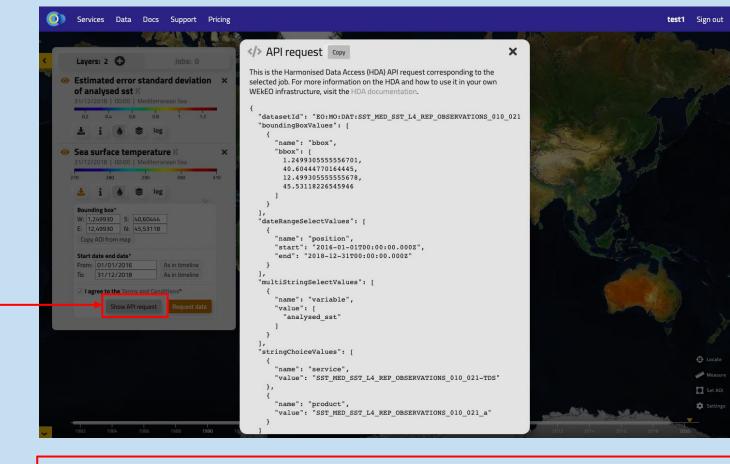

Click this button to copy the code that can be used in Jupyter Hub and/or in Virtual Machines **COMPUTE AND TRANSFORM DATA** 

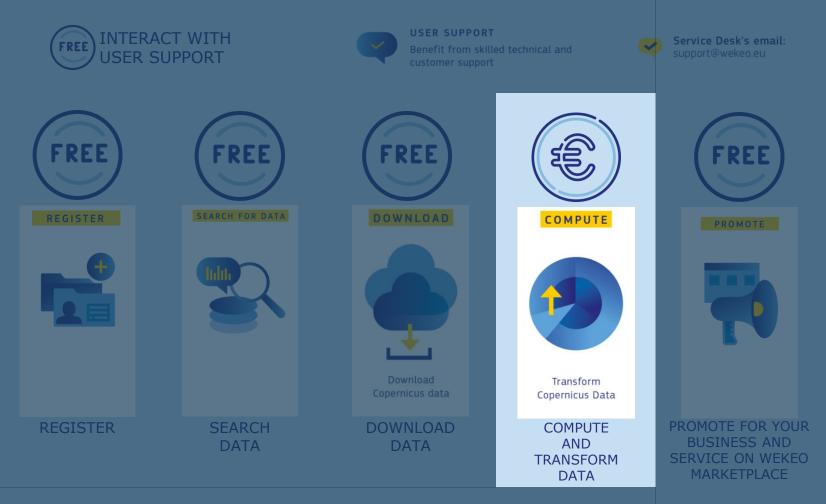

**COMPUTE AND TRANSFORM DATA** 

3D

|        | Jupyter Hub                                                       |                |                                                         |                           |                   |           |  |
|--------|-------------------------------------------------------------------|----------------|---------------------------------------------------------|---------------------------|-------------------|-----------|--|
| ₀<br>← | Dashboard - Wekeo<br>→ C                                          | ×<br>erhub-wek | <ul> <li>JupyterLab</li> <li>eo.apps.eumetsa</li> </ul> | ×<br>at.dpi.wekeo.eu/user | +<br>/johndoe/lab | ?         |  |
|        | File Edit View F                                                  | Run Kerne      | l Tabs Setting                                          | gs Help<br>I Terminal 2   | ×                 |           |  |
| •      | <ul> <li>/</li> <li>Name</li> <li>public</li> <li>work</li> </ul> | •              | Last Modified<br>2 months ago<br>seconds ago            | jovyan@jupyter-jo         | hndoe:/home/      | johndoe\$ |  |

## **PYTHON NOTEBOOK EXAMPLE**

#### **Jupyter Hub**

#### There is step-by-step example guide available

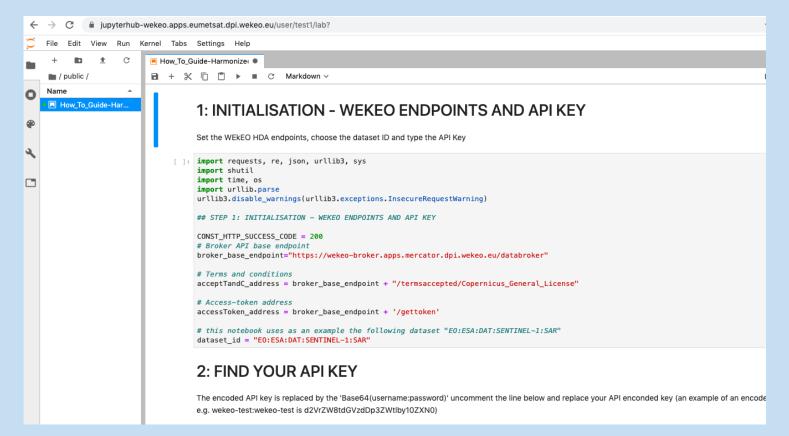

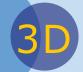

## **CLOUD RESOURCES OFFER**

#### **Cloud-based hosted processing**

#### There are different prices for the virtual processing environments

|                   | D-light                          | Dev.                                | xs                                 | s                                   | м                                      | L                 |  |
|-------------------|----------------------------------|-------------------------------------|------------------------------------|-------------------------------------|----------------------------------------|-------------------|--|
| vCPUs             | 2                                | 4                                   | 4                                  | 8                                   | 16                                     | 128               |  |
| RAM               | 16 GB                            | 32 GB                               | 32 GB                              | 64 GB                               | 512 GB                                 | 4 TB              |  |
| Block<br>storage  | 500 GB                           | 1 TB                                | 500 GB                             | 2 TB                                | 4 TB                                   | 64 TB             |  |
| File<br>storage   | 500 GB                           | 500 GB                              | 500 GB                             | 1 TB                                | 10 TB                                  | 40 TB             |  |
| Object<br>storage | 500 GB                           | 1 TB                                | 1 TB                               | 4 TB                                | 40 TB                                  | 320 TB            |  |
| Public IPs        | 1                                | 1                                   | 1                                  | 1                                   | 3                                      | 5                 |  |
| Load<br>balancer  |                                  | 1                                   | -                                  | 1                                   | 3                                      | 5                 |  |
| GPUs              | _*                               | -*                                  | -                                  | -                                   | 1                                      | 2                 |  |
| Trial<br>period   | 5 mo*                            | 3 mo*                               | 3 mo                               | 1 mo                                | -                                      | -                 |  |
|                   | 124.68 €/mo                      | 195.90 €/mo                         | 175.20 €/mo                        | 465.68 €/mo                         | 3,304.72 €/mo                          |                   |  |
|                   | -<br>792.96 €/yr<br>(66.08 €/mo) | -<br>1,311.60 €/yr<br>(109.30 €/mo) | -<br>1,086.96 €/yr<br>(90.58 €/mo) | -<br>3,428.88 €/yr<br>(285.74 €/mo) | -<br>23,550.00 €/yr<br>(1,962.50 €/mo) | <u>Contact us</u> |  |

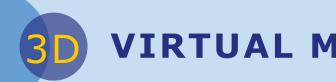

## VIRTUAL MACHINES (VM)

# VMs in the WEkEO cloud infrastructure can be accessed through the dashboard or by using SSH access

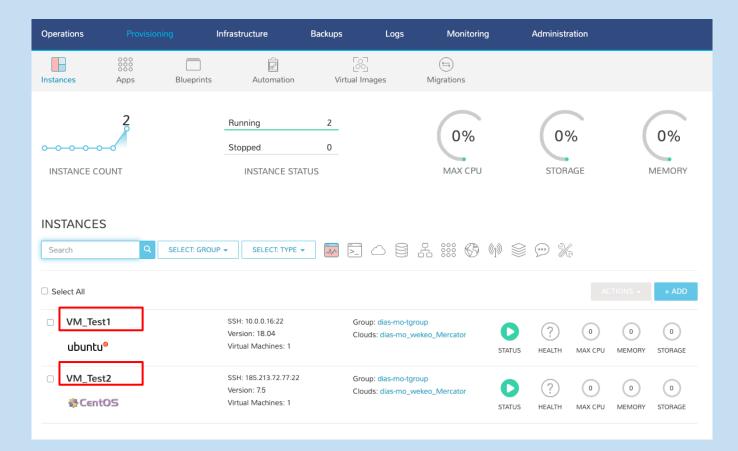

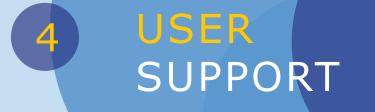

**USER SUPPORT** 

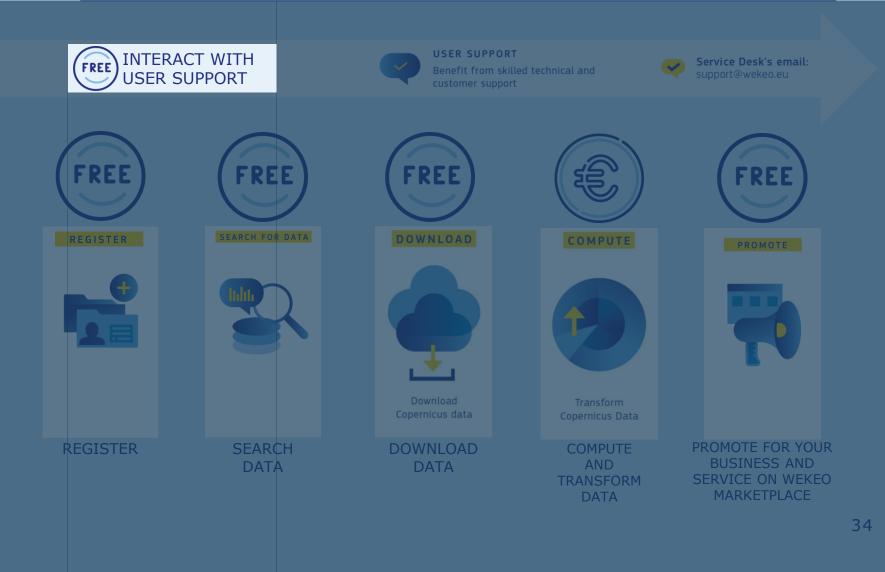

#### USER SUPPORT

4

**CONTACT USER SUPPORT** and benefit from WEkEO's user assistance that capitalizes on EUMETSAT, ECMWF and Mercator-Océan 's recognized experience on Copernicus and Earth Observation services.

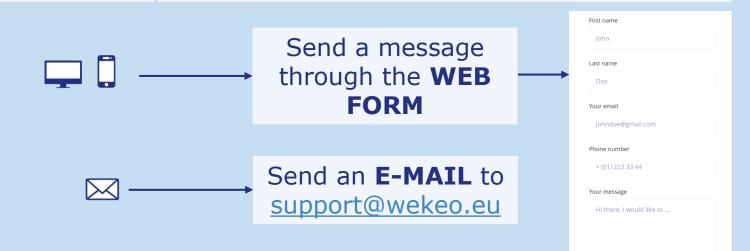

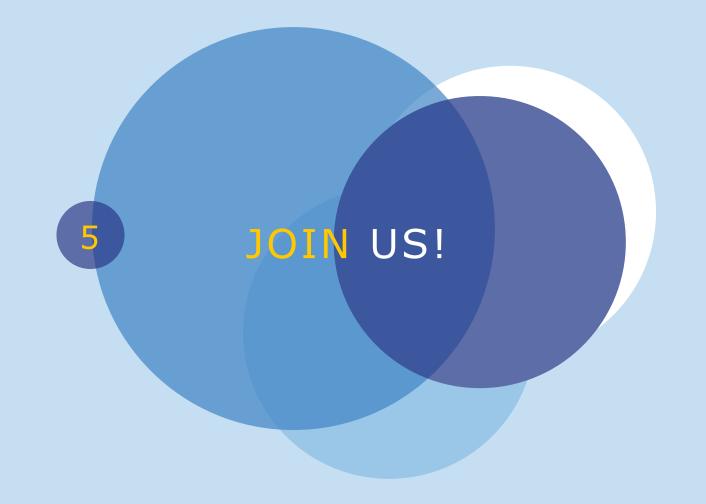

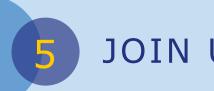

#### JOIN US!

#### JOIN THE WEKEO COMMUNITY

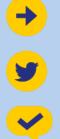

Web portal: wekeo.eu

@WEkEO\_dias

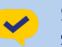

Service Desk's email: support@wekeo.eu

This is a new service. Please provide us with feedback at support@wekeo.eu